# **GETTING STARTED GUIDE**

### Submitting Repair Orders for iPad, MacBook, and Chromebook Repairs.

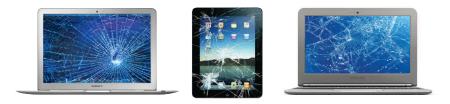

### AGIREPAIR Mobile Device Solution Experts

### TABLE OF CONTENTS

| Create School Account                                                  |       |
|------------------------------------------------------------------------|-------|
| Select Repair Service                                                  | 4     |
| Select # of Repairs                                                    | 5     |
| Enter Serial #, Item Reference Comments, & Passcode for Device Repairs | 5     |
| Ship Method, PO & Order Comments                                       | 6     |
| Check Out, Print Work Order Traveler & Free Shipping Labels            | 7-10  |
| Order Manager Customer Portal                                          | 11    |
| Create a Repair Quote                                                  | 12-14 |
| Cancel a Submitted Work Order                                          | 15-16 |
| View & Print Invoices                                                  |       |
| Helpful Information                                                    | 19    |
| Contact Us                                                             |       |

# **CREATE SCHOOL ACCOUNT**

To begin placing work orders for your repairs, please create an account (if you've already created and account, please skip this step and log in).

- Go to: www.agirepair.com.
- Click: [Log In / Create Account].
- Click: Don't have an account? Click here to create one.
- Fill out new account information and click submit.
- After your account is verified, you will receive an email confirmation that your account is now active.

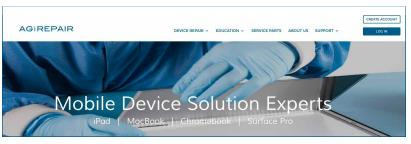

| Log In?                                                                                                |
|----------------------------------------------------------------------------------------------------|
| Log in to your account to start a new repair, check the status of an existing repair, or view pricing. |
| *Email:<br>*Password:                                                                                  |
| Forgot your password? Have it reset.                                                                   |
| Don't have an account? Click here to create one.                                                       |

After logging into your account, you will now have the ability to submit work orders.

- Click on the Device Repairs tab located at the top of the page.
- Click on the needed repair service (Ex: iPad).
- Add needed repair(s) to shopping cart by clicking Add.

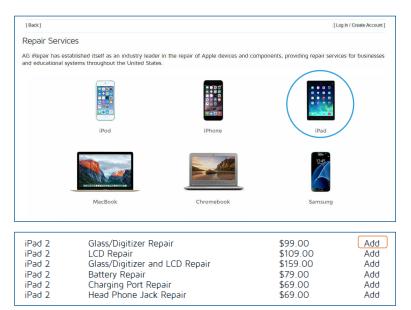

[Back]

A display box will appear that will allow you to select the quantity of repairs.

- A second box will appear where you can input optional information for your devices such as serial number, item reference, and item comments.
- Passcode: Please provide the passcode for any device that is not unlocked. This is necessary for us to perform a full diagnostic and final QC check after the repair is completed.
- When finished, click on the shopping cart icon to checkout.

| Add F | REPAIR-IPAD2-G | LASS                                   |                                              | × |
|-------|----------------|----------------------------------------|----------------------------------------------|---|
|       |                |                                        | REPAIR-IPAD2-GLASS<br>Glass/Digitizer Repair |   |
|       |                | Quantity:<br>Unit Price:<br>Ext Price: | <b>10 V</b><br>99.00                         |   |
|       | iPad           | EXL Price:                             | 99.00 Next ->                                | / |

| Serial N | Number     | Item Reference                             | Item Comments                |          | Passcode                       |
|----------|------------|--------------------------------------------|------------------------------|----------|--------------------------------|
| SDMQHWL  | ZNSJ8Y     | S. Stewart Marion MS                       | Cracked Screen               | 0        | 4403                           |
| SDMPHVKF | LDSY7W     | A.Smith Bellmar MS                         | Cracked Screen               | 0        | 7856                           |
|          |            |                                            |                              |          |                                |
|          | 5 SE205.70 | he passcode is needed t<br>I successfully. | o test full functionality of | repaired | l <mark>devices, and to</mark> |

- An order information box will appear, allowing you to verify all entered information.
- Utilize the paper/pencil icon to edit and the red "X" to delete, if any changes need to be made to your line items.
- Incoming and return shipping methods will be defaulted to free ground shipping.
- Other shipping options are available at an additional cost if a faster shipping service is needed.
- Enter your PO Number.
- Enter any necessary Order Comments.
- Click the Checkout Button.

| Order Details                                                                         |                                                                           |     | Bill To Lo                                                          | ocation                                | Return Ship                                                                    | ping Location              |             |
|---------------------------------------------------------------------------------------|---------------------------------------------------------------------------|-----|---------------------------------------------------------------------|----------------------------------------|--------------------------------------------------------------------------------|----------------------------|-------------|
| Work Order N<br>Work Order<br>Invoice Nur<br>Status<br>Incoming Ship<br>Return Ship N | Date Pending Submission<br>her Pending Completion<br>Method Ground (Free) |     | AG iRepain<br>220 Huff Av<br>Suite 500<br>Greensburg<br>Attn: Alain | we.<br>g, PA 15601 US                  | AG iRepair V<br>220 Huff Ave.<br>Suite 500<br>Greensburg, P.<br>Attn: Alaina B | A 15601 US                 |             |
| Calculate Shipping Opti<br>Number o                                                   | f Labels 1                                                                |     |                                                                     |                                        |                                                                                |                            |             |
|                                                                                       | nber                                                                      |     |                                                                     |                                        |                                                                                |                            |             |
| Number o<br>PO Nu<br>Order Comments                                                   | nber                                                                      | Qty | Unit Es<br>Price                                                    | xt Price Serial Number                 | r Client<br>Reference                                                          | Comments                   |             |
| Number o<br>PO Nu<br>Order Comments                                                   | nber                                                                      | Qty | Price                                                               | xt Price Serial Number<br>99.00 SDMQUH |                                                                                | Comments<br>Cracked Screen | X           |
| Number o<br>PO Nu<br>Order Comments<br>3 Line Item(s)<br>Item Number                  | mber                                                                      |     | Price \$99.00 \$9                                                   |                                        | Reference                                                                      |                            | ×<br>×<br>× |

After clicking checkout, if you have ten or more repairs in your cart, a dialog box will appear for confirmation of the number of shipping labels needed.

- The number of labels will default to 1. If you are only shipping 1 box, click Yes to confirm that you will only need 1 shipping label.
- If you have more than 1 box, click No and enter the correct number of labels in the Number of Labels field. The number of free shipping label(s) will print for the number of labels entered.
- If your cart has 9 or less repairs, a dialog box will not appear assuming you are only shipping 1 box and only need 1 shipping label.
- When finished, click Checkout.

| Order Details                                                |                        | Bill To Location Return Shinning Location                                                       |            |
|--------------------------------------------------------------|------------------------|-------------------------------------------------------------------------------------------------|------------|
| Work Order Nu<br>Work Order I<br>Invoice Num<br>Status       | ate Pending Submission | Number of Labels *<br>Confirmation                                                              |            |
| Incoming Ship Me<br>Return Ship Met<br>Calculate Shipping Op | hod Ground (Free) 🗸    | You have entered 1 for the<br>"Number of Labels" field. There<br>are 10 items in your cart. You |            |
| Number of La                                                 | bels 1                 | will receive 1 label per box.                                                                   |            |
| PO Numbe<br>Order Comments<br>Code                           |                        | Please try to safely package as<br>many devices as you can in each<br>box.                      |            |
| ) Line Item(s)                                               |                        |                                                                                                 |            |
| Item Number                                                  | Description            | Are you sure that you have<br>enough shipping labels?                                           | Comments * |
| EPAIR-IPAD2-GLASS                                            | Glass/Digitizer Repair | 1 ed Sc                                                                                         | reen 🧏 🗙 🎽 |
|                                                              | Glass/Digitizer Repair | 1 Yes No                                                                                        | reen 🦹 🗙   |
| EPAIR-IPAD2-GLASS                                            |                        |                                                                                                 |            |

- After checking out, you will receive confirmation that your work order was submitted.
- The confirmation details your Work Order Number.
- The work order traveler, along with your shipping label(s), will automatically appear and prompt you to ship them.
- If the documents do not automatically appear due to certain computer settings, please use the print friendly work order traveler and print friendly shipping label options in the upper right hand corner to print.

| Order Informatio                                                                                                    | n                                  |                 |                    |                |                         |                          |                                   |
|----------------------------------------------------------------------------------------------------|------------------------------------|-----------------|--------------------|----------------|-------------------------|--------------------------|-----------------------------------|
| Work Order Nun<br>Order Date<br>Purchase Order N<br>Order Commen                                                        | 2015-09-02 11:34:15<br>umber 12345 |                 |                    |                |                         |                          |                                   |
| ine Items                                                                                                    |                                    |                 |                    |                |                         |                          |                                   |
| Item Number                                                                                                    | Description                        | Qty             | Unit Price         | Ext Price      | Serial Number           | Client Reference         | Item Comments                     |
| EPAIR-IPAD2-<br>GLASS                                                                                                   | Glass/Digitizer Repair             | 1               | \$99.00            | \$99.00        | SDMQUH                  | S. Stewart               | Cracked Screen                    |
| EPAIR-IPAD2-<br>GLASS                                                                                                   | Glass/Digitizer Repair             | 1               | \$99.00            | \$99.00        | SDMQIH                  | A. Smith                 | Cracked Screen                    |
| EPAIR-IPAD2-<br>BLASS                                                                                                   | Glass/Digitizer Repair             | 1               | \$99.00            | \$99.00        | SDMQYH                  | B. Brown                 | Cracked Screen                    |
| EPAIR-IPAD2-<br>BLASS                                                                                                   | Glass/Digitizer Repair             | 1               | \$99.00            | \$99.00        | SDMWIS                  | D. Ford                  | Cracked Screen                    |
| EPAIR-IPAD2-                                                                                                    | Glass/Digitizer Repair             | 1               | \$99.00            | \$99.00        | SDMQAD                  | M. Pearson               | Cracked Screen                    |
| EPAIR-IPAD2-                                                                                                    | Glass/Digitizer Repair             | 1               | \$99.00            | \$99.00        | SDMJKH                  | P. Davis                 | Cracked Screen                    |
| Shipping Inform                                                                                                    | ation                              |                 |                    |                |                         |                          |                                   |
| Please ship all ite<br>AG iRepair<br>220 Huff Avenue, 1<br>Greensburg, Pa 15<br>Please include this<br>top of the page. | Suite 500                          | ipment(s). If y | ou need to reprint | the work order | traveler or the shippin | g label(s), please click | the print friendly version at the |

• Once you have printed your work order traveler and free shipping label(s), include the work order traveler in the box with your securely packaged damaged devices and attach the free shipping label(s) to your box.

| AG            | SOLD                                                            | (724) 838-1170<br>(724) 838-1179 Fax                        | Ite 500                           | CUSTOMER<br>ALAINA<br>SHIP TO:                |                        | 01 US                             | WO NUMBE | R        |   | ALMAN BUSKY<br>724 SIN 1700<br>30 SEENSBURG PA 15601<br>SHIP TO:<br>AG IREPAIR<br>220 HUPP AVER<br>SUITE 500<br>GREENSB | URG PA 15601                                  | 1 OF 1     |
|---------------|-----------------------------------------------------------------|-------------------------------------------------------------|-----------------------------------|-----------------------------------------------|------------------------|-----------------------------------|----------|----------|---|----------------------------------------------------------------------------------------------------|-----------------------------------------------|------------|
| AG            | RK ORDER<br>IUMBER<br>WO16881                                   |                                                             | HASE ORDER NUMBE                  |                                               | TERN<br>Net 3          | 30                                | SALES F  |          | 4 | Ø                                                                                                    | PA 156 9                                      | -20        |
| 0TY<br>1<br>1 | PART NUMBER<br>REPAIR-IPAD2-<br>GLASS<br>REPAIR-IPAD2-<br>GLASS | I DESCRIPTION Glass/Digitizer Repair Glass/Digitizer Repair | SERIAL NUMBER<br>SDMQUH<br>SDMQIH | CLIENT<br>REFERENCI<br>S. Stewart<br>A. Smith |                        | UNIT<br>PRICE<br>\$99.0<br>\$99.0 | 00 \$99  | 00       | - | UPS GROU<br>TRACKING #: 1Z 3F                                                                                           | ND<br>3 92F 03 9029 1502                      |            |
| 1<br>Order    | REPAIR-IPAD2-<br>GLASS                                          | Glass/Digitizer Repair                                      | SDMQYH                            | B. Brown                                      | Cracked Screen<br>SUBT |                                   | \$1023   | 00<br>82 | - |                                                                                                    |                                               |            |
|               |                                                                 |                                                             |                                   |                                               | GRAND TOTAL            |                                   | \$1023   | 82       |   |                                                                                                    |                                               |            |
|               | R SUMMARY:<br>AIR-IPAD2-GLA                                     | ISS                                                         |                                   |                                               |                        |                                   |          |          |   | BILLING: P/P Prod No.: AGWO16881x                                                                                       | 201,1588,01 N948 66.84 07/2015<br>AGWO16881x1 | <u>*</u> ™ |

#### • You will also receive an email confirmation of your submitted work order.

|                 | Wed 9/2/201    | 5 12:34 PM                                   |                  |            |           |               |                  |                |
|-----------------|----------------|----------------------------------------------|------------------|------------|-----------|---------------|------------------|----------------|
|                 | service        | es@assetgenie.com                            |                  |            |           |               |                  |                |
|                 | AG iRepa       | ir New Work Order (#016881) AG iR            | epair: iPad      |            |           |               |                  |                |
| To Alaina Bilsk |                |                                              |                  |            |           |               |                  |                |
| Cc 🗄 agirep     | air_orders@agi | repair.com                                   |                  |            |           |               |                  |                |
| 1 If there are  | problems with  | how this message is displayed, click here to | view it in a wel | b browser. |           |               |                  |                |
| Bing Maps       |                |                                              |                  |            |           |               |                  |                |
|                 |                |                                              |                  |            |           |               |                  |                |
|                 | Name: Alair    | ,                                            |                  |            |           |               |                  |                |
| _               | ina@agirepa    |                                              |                  |            |           |               |                  |                |
|                 |                | e. Suite 500 Greensburg, PA 15601            |                  |            |           |               |                  |                |
| Phone: 72       | 24-838-1170    | X155                                         |                  |            |           |               |                  |                |
| Work Ord        | er Number:     | 016881                                       |                  |            |           |               |                  |                |
| Order Dat       | e: 09-02-15    |                                              |                  |            |           |               |                  |                |
| Selected S      | hipping Met    | :hod: Ground                                 |                  |            |           |               |                  |                |
| Purchase        | Order Numb     | er: 12345                                    |                  |            |           |               |                  |                |
| Account R       | ep: Jeremy I   | Bilsky                                       |                  |            |           |               |                  |                |
| Order Con       | nments:        |                                              |                  |            |           |               |                  |                |
|                 |                |                                              |                  |            |           |               |                  |                |
| Total Rep       | airs: 10       |                                              |                  |            |           |               |                  |                |
|                 |                |                                              |                  |            |           |               |                  |                |
| REPAIR-IPA      | AD2-GLASS x    | 10                                           |                  |            |           |               |                  |                |
|                 |                |                                              |                  |            |           |               |                  |                |
| Item Num        | ber            | Description                                  | Qty              | Unit Price | Ext Price | Serial Number | Client Reference | Item Comments  |
| REPAIR-IPA      | AD2-GLASS      | Glass/Digitizer Repair                       | 1                | \$99.00    | \$99.00   | SDMQUH        | S. Stewart       | Cracked Screen |
| REPAIR-IPA      |                | Glass/Digitizer Repair                       | 1                | \$99.00    | \$99.00   | SDMQIH        | A. Smith         | Cracked Screen |
| REPAIR-IPA      |                | Glass/Digitizer Repair                       | 1                | \$99.00    | \$99.00   | SDMQYH        | B. Brown         | Cracked Screen |
|                 |                |                                              |                  |            |           |               |                  |                |

• The Order Manager Customer Portal allows you to view the status of submitted work orders, edit work orders that are pending submission, cancel submitted work orders that have yet to ship, convert repair quotes into work orders, check the status of your repairs, etc.

| AGIREP                                             | AIR               |                  | DEVICE REPAIR - EDUCATION - SERVIC | CE PARTS ABOUT US SUPPORT ~             | CREATE ACCOUNT          |
|----------------------------------------------------|-------------------|------------------|------------------------------------|-----------------------------------------|-------------------------|
| Order Ma<br>Work Orders                            | Invoices Other    |                  | ) 10 item(s)   Account             | nt: alaina@agirepair.com [view account] | [administration] [logou |
| 53 order(s) found<br>Work Order Date<br>Filter on: |                   |                  | Search by                          | Select Account: All Acc                 | ounts 🗸                 |
| Work Order<br>Number                               | Work Order Date   |                  | Status                             | PO Number                               | Action                  |
| Pending<br>Submission                              | · · · · · · · · · |                  |                                    |                                         | Edit / Submit           |
| 019489                                             | 10-29-2015        | Awaiting Receipt | 2015-10-29 04:15 PM                | 86109                                   | View                    |
|                                                    |                   | Received         | 2015-11-04 09:33 AM                |                                         |                         |
|                                                    |                   | In Progress      | 2015-11-05 03:41 PM                |                                         |                         |
|                                                    |                   | Completed        | 2015-11-06 03:46 PM                |                                         |                         |
|                                                    |                   | Completed        | 2015-11-06 06:00 PM                |                                         |                         |
|                                                    |                   | Tracking #       | 1ZE9070W0340362927                 |                                         |                         |

### CREATE A REPAIR QUOTE

You have the ability to create your own repair quote for pricing and PO generation, if needed, prior to submitting your work order.

- Add needed repairs, as previously discussed on page 4.
- When finished, click the shopping cart icon, and the order information box will appear.
- Click the Get Quote option to automatically open or save your repair quote.
- If the repair quote does not automatically open due to computer settings, please use the print friendly quote option.

| Order Details                                                               |                                                                                            |            | Bill                      | To Location                                                               | Return Shi                              | pping Location |  |  |
|-----------------------------------------------------------------------------|--------------------------------------------------------------------------------------------|------------|---------------------------|---------------------------------------------------------------------------|-----------------------------------------|----------------|--|--|
| Work Order Date Pe<br>Invoice Number Pe<br>Status<br>Incoming Ship Method G | nding Submission<br>nding Submission<br>nding Completion<br>iround (Free)<br>iround (Free) | 0          | AG<br>220<br>Suit<br>Gree | IRepair<br>Huff Ave.<br>e 500<br>Insburg, PA 15601 US<br>at Alaina Bilsky | AG iRepair<br>220 Huff Ave<br>Suite 500 | PA 15601 US    |  |  |
| Number of Labels                                                            |                                                                                            |            |                           |                                                                           |                                         |                |  |  |
| Order Comments \ Coupon Code                                                |                                                                                            |            |                           |                                                                           |                                         |                |  |  |
| Order Comments \ Coupon Code                                                |                                                                                            |            |                           |                                                                           |                                         |                |  |  |
|                                                                             | Qty                                                                                        | Unit Price | Ext Price                 | Serial Number                                                             | Client Reference                        | Comments       |  |  |

| our quote                                       | is ready.                             |          |                       |                      |               |                  | print friendly quot |
|-------------------------------------------------|---------------------------------------|----------|-----------------------|----------------------|---------------|------------------|---------------------|
| Quote Informatio                                | 'n                                    |          |                       |                      |               |                  |                     |
| Quote Numbe<br>Purchase Order N<br>Order Commer | umber                                 |          |                       |                      |               |                  |                     |
| Quote Line Items                                |                                       |          |                       |                      |               |                  |                     |
| Item Number<br>REPAIR-IPAD2-<br>GLASS           | Description<br>Glass/Digitizer Repair | Qty<br>1 | Unit Price<br>\$99.00 | Ext Price<br>\$99.00 | Serial Number | Client Reference | Item Comments       |

### CREATE A REPAIR QUOTE

• Once you open or save your repair quote, it will look like the example below.

| A       | GIREPAIF               | AGIRepair<br>A Division of AssetGer<br>220 Huff Avenue, Suite<br>Greensburg, PA 15601<br>(724) 838-1170<br>(724) 838-1179 Fax | e 500              | CUSTOME    | RNUMBER                                                                    | ORDEF<br>2015-          | R DATE C | 200TE NUME<br>29917 | BER |
|---------|------------------------|----------------------------------------------------------------------------------------------------|--------------------|------------|----------------------------------------------------------------------------|-------------------------|----------|---------------------|-----|
|         | SOLD TO                | : ALAINA BILSKY                                                                                                    |                    | SHIP TO:   | AG IRepa<br>Alaina Bil<br>220 Huff /<br>Suite 500<br>Greensbu<br>(724) 838 | sky<br>Ave.<br>irg PA 1 |          | i                   |     |
|         | ES QUOTE<br>NUMBER     | PURCH                                                                                                    | ASE ORDER NUMBE    | R          |                                                                            | TE                      | RMS      | SALES R             | EP  |
|         | 29917                  | REPAI                                                                                                    | R QUOTE 2015-09-09 | Net 30 JB1 |                                                                            |                         |          |                     |     |
| ΟΤΥ     | PART NUMBER            | DESCRIPTION                                                                                                    | SERIAL NUMBER      | CLIENT     | COMM                                                                       | ENTS                    | UNIT     | AMO                 | UNT |
| 1       | REPAIR-IPAD2-<br>GLASS | Glass/Digitizer Repair                                                                                                    |                    |            |                                                                            |                         | \$99.    | .00 \$99            | 00  |
| 1       | SHIPPING-<br>INCOMING  | Free Ground Shipping                                                                                                    |                    |            |                                                                            |                         | \$0.     | .00 \$0             | 00  |
| 1       | SHIPPING-<br>RETURN    | Free Ground Shipping                                                                                                    |                    |            |                                                                            |                         | \$0.     | .00 \$0             | 00  |
|         |                        |                                                                                                    |                    |            |                                                                            | SU                      | BTOTAL   | \$99                | 00  |
|         |                        |                                                                                                    |                    |            |                                                                            | SA                      | LES TAX  |                     |     |
|         |                        |                                                                                                    |                    |            | GRA                                                                        | ND TOT                  | TAL USD  | \$99                | 00  |
| Pricing | ) is subject to char   | nge.                                                                                                    |                    |            |                                                                            |                         |          |                     |     |

### CREATE A REPAIR QUOTE

By using the Order Manager, you can convert repair quotes into a submitted work order.

- Click on the Order Manager tab.
- Choose Filter on: Quotes.
- Choose the correct quote and click Edit/Submit.
- The Order information box will appear, click Submit Order Using Quote.

| Filter on: Quotes                                                                                                    |                                           |               |                |                                                                                                    | Sean            | h by All         | ✓ Search:      |               | Cle        |  |
|----------------------------------------------------------------------------------------------------|-------------------------------------------|---------------|----------------|----------------------------------------------------------------------------------------------------|-----------------|------------------|----------------|---------------|------------|--|
| Work Order<br>Number                                                                                                    |                                           |               |                |                                                                                                    | Status PO       |                  |                | lumber Action |            |  |
| ending<br>tubmission                                                                                                    | L                                         | Quote 295     | 917: Pending   | l Submiss                                                                                                    | iion            |                  |                | Edi           | t / Submit |  |
| Order Informa                                                                                                    | tion                                      |               |                |                                                                                                    |                 |                  |                |               |            |  |
| Order Details                                                                                                    |                                           |               |                | Bi                                                                                                    | ill To Location | Return Ship      | oping Location | Tools         |            |  |
| Work Order Number         QUOTE: 29917           Work Order Date         Pending Submission           Invoice Number         Pending Completion           Status         Ground (Free) |                                           |               | 22<br>Su<br>Gr | AG IRepair AG IRepair<br>220 Huff Ave.<br>220 Huff Ave.<br>220 Huff Ave.<br>220 Huff Ave.<br>220 Huff Ave.<br>220 Huff Ave.<br>Suite 500<br>Greensburg, PA 1561 US<br>Atth: Alaina Bilisky<br>Atth: Alaina Bilisky |                 |                  | i view quote   |               |            |  |
| Return S<br>Calculate Shippin                                                                                                    |                                           | ound (Free) 🗸 | ]              |                                                                                                    |                 |                  |                |               |            |  |
| PO                                                                                                    | er of Labels 1 Number  Ints \ Coupon Code |               |                |                                                                                                    |                 |                  |                |               |            |  |
| Line Item(s)                                                                                                    |                                           |               |                |                                                                                                    |                 |                  |                |               | Add It     |  |
|                                                                                                    | Description                               | Qty           | Unit Price     | Ext Price                                                                                                    | Serial Number   | Client Reference | Comments       |               |            |  |

### CANCEL A SUBMITTED WORK ORDER

By using the Order Manager, you can cancel a submitted work order.

- Click on the Order Manager tab to view all submitted work orders.
- Choose Filter on: Work Orders or utilize the Search by function to Search by PO Number, Quote Number, Serial Number, etc.
- Choose the correct work order that you would like to cancel, and click cancel.
- A dialog box will appear to confirm the cancellation, click Yes.

| filter on: Work      | Orders 🗸        |                | Searc                                    | h by Work Order N | Number 🗸 Search: | CI          |
|----------------------|-----------------|----------------|------------------------------------------|-------------------|------------------|-------------|
| Work Order<br>Number | Work Order Date |                | Status                                   |                   | PO Number        | Action      |
| <u>016868</u>        | 09-02-2015      | Awaiting Recei | pt 2015-09-02 10:18:07 AM Confirm Cancel | ×                 |                  | View        |
| 016795               | 08-31-2015      | Awaiting Re    | Are you sure that you cancel this order? | want to<br>No Yes | 12345            | View Cancel |

### CANCEL A SUBMITTED WORK ORDER

• After confirming the cancelled work order, the Order Manager will display the cancelled work order notification for your reference. An email confirmation will also be sent to you and AG iRepair informing both of us that the work order has been cancelled.

| Order M<br>24 order(s)<br>Filter on: W | -                    | ~               |                               | Search by Work Order N                           | Imber 🗸 Search: | Clear       | ved 9/2/2015 229 PM<br>services@assetgenie.com<br>AG iRepair Cancelled Work Order (#016881) AG iRepair: iPad                                                                  |
|----------------------------------------|----------------------|-----------------|-------------------------------|--------------------------------------------------|-----------------|-------------|----------------------------------------------------------------------------------------------------|
| CCSD<br>Shopping<br>Cart#              | Work Order<br>Number | Work Order Date |                               | Status                                           | PO Number       | Action      | cc                                                                                                    |
| 12345                                  | 016881               | 09-02-2015      | Awaiting Receipt              | 2015-09-02 12:28:22 PM                           | 12345           | View Cancel | CANCELLED Work Order: 016881<br>Company Name: AG iRepair                                                                                                    |
| 12345                                  | 016871               | 09-02-2015      | Awaiting Receipt              | 2015-09-02 10:39:08 AM<br>2015-09-02 12:15:18 PM |                 | View        | Customer Name: Alaina Bilsky<br>Email: alaina@agirenair.com<br>Address: 220 Huff Ave. Suite 500 Greensburg, PA 15601<br>Phone: 724-838-1170 X155<br>Work Order Number: 016881 |
| 12345                                  | 016868               | 09-02-2015      | Awaiting Receipt<br>Cancelled | 2015-09-02 10:18:07 AM<br>2015-09-02 10:32:17 AM |                 | View        | Order Date: 09-02-15<br>Purchase Order Number: 12345<br>Account Rep: Jeremy Bilsky<br>Order Comments:<br>Total Repairs: 10                                                    |

### **VIEW & PRINT INVOICES**

• In Order Manager, you have the ability to view and print all invoices.

- Invoices view, save, and print all repair invoices.
- Parts view, save, and print all invoices for parts purchased.
- Other view, save, and print all invoices relating to repairs performed that are not found on our website. Example: MacBook Air full-unit repairs.

| Back ]                                                                                                    |                             | 2 1 item(s)   Account: alaina@agi | irepair.com [ view account ] | [ administration ] [ logout ] |
|----------------------------------------------------------------------------------------------------|-----------------------------|-----------------------------------|------------------------------|-------------------------------|
| Order Manager                                                                                                    |                             |                                   |                              |                               |
| Work Orders Invoices Parts                                                                                                    | Other                       |                                   |                              |                               |
|                                                                                                    | to may take coveral minutes |                                   |                              |                               |
|                                                                                                    | is may take several minutes |                                   | Colort Assource              | + All Accounte                |
| 13 order(s) found - Large export voice Date Range:                                                                                                    |                             | Search by All                     | Select Accoun                | t All Accounts                |
| - Control of Control of Control o | Invoice Date                | Search by All Total Invoice A     | Search:                      |                               |
| voice Date Range:                                                                                                    |                             |                                   | Search:                      | Action                        |

### **VIEW & PRINT INVOICES**

• An Excel spreadsheet is also available for a more detailed view of all repair and cost data.

- The Excel spreadsheet provides two views:
  - Summary Tab a quick overview of total # of repairs, device type, total invoice, etc.
  - Details Tab an extensive overview of all invoices by line item, each repair performed, the price for each repair, etc.

| Work Ord |               | Parts Oth<br>ge exports may | er<br>take several minutes            |                |                   |                    |        |                         |               |         |
|----------|---------------|-----------------------------|---------------------------------------|----------------|-------------------|--------------------|--------|-------------------------|---------------|---------|
| Date     | School Name   | User Name                   | E-mail Address                        | Invoice Number | Work Order Number | Customer PO Number | iPad 4 | Total Number of Repairs | Total Invoice | Amount  |
| 11/23/15 | Test School   | A. Bilsky                   | alaina@agirepair.com                  | 996306         | AGWO20275         | 323                | 30     | 30                      | \$3,150       | .00     |
| 07/07/15 | Test School   | A. Bilsky                   | alaina@agirepair.com                  | 950882         | AGWO15237         | 3460               | 38     | 38                      | \$2,606       | .00     |
| 06/02/15 | Test School   | A. Bilsky                   | alaina@agirepair.com                  | 940871         | AGWO14243         | 3441               | 13     | 13                      | \$911.0       | 00      |
| 06/01/15 | Test School   | A. Bilsky                   | alaina@agirepair.com                  | 940058         | AGWO14107         | 3394               | 11     | 11                      | \$1,057.      | .00     |
|          |               |                             |                                       |                |                   |                    |        |                         | \$7,724       | .00     |
| Summary  | Details Works | heet                        | · · · · · · · · · · · · · · · · · · · |                |                   | 1                  |        |                         |               |         |
| Date     | School Name   | User Name                   | E-mail Address                        | Invoice Number | Work Order Numbe  | er Customer PO Num | ber    | Repair Performe         | ed            | Price   |
| 11/23/15 | Test School   | A. Bilsky                   | alaina@agirepair.com                  | 996306         | AGWO20275         | 323                |        | REPAIR-IPAD4-GL         | ASS           | \$85.00 |
| 11/23/15 | Test School   | A. Bilsky                   | alaina@agirepair.com                  | 996306         | AGWO20275         | 323                |        | REPAIR-IPAD4-LCD-AN     | D-GLASS       | \$135.0 |
| 11/23/15 | Test School   | A. Bilsky                   | alaina@agirepair.com                  | 996306         | AGWO20275         | 323                |        | REPAIR-IPAD4-LCD-AN     | D-GLASS       | \$135.0 |
| 11/23/15 | Test School   | A. Bilsky                   | alaina@agirepair.com                  | 996306         | AGWO20275         | 323                |        | REPAIR-IPAD4-LCD-AN     | D-GLASS       | \$135.0 |
|          |               |                             | alaina@agirepair.com                  | 996306         | AGWO20275         | 323                |        | REPAIR-IPAD4-LCD-AN     |               | \$135.0 |

### ADDITIONAL HELPFUL INFORMATION

• You can submit multiple repairs per work order. However, we ask that you include the work order traveler with every box you are shipping to us.

• Any personnel at both the district office and school locations that will be placing work orders should create their own AG iRepair account.

- The district level contact will have a master account. All work orders placed for all schools associated with the district can be easily managed and kept track of with this account.
- School accounts will only show information pertaining to that specific login.

### **CONTACT US**

We are here to help! Please contact us if you have any questions or need further assistance.

Alaina Bilsky Educational Business Development alaina@agirepair.com 1-888-325-5713 x155 www.agirepair.com

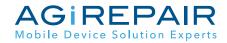